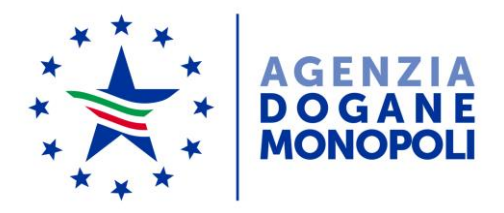

*Protocollo: 109068*/RU

*Rif:* 109580/RU del 29/09/2017

Direzione Centrale Tecnologie per l'Innovazione Ufficio Integrazione Applicativa

Ai destinatari in Allegato 1

Roma, 11 ottobre 2018

Oggetto: Codice Doganale dell'Unione: Customs Decisions "DPO" – Dilazione di pagamento.

Nuove funzionalità di AIDA per la gestione dei conti di debito.

PTA DOGSO141 - Digitalizzazione dogane - DOGSO141-37-31 – DOGSO141-36 – EVOLUZIONI 2018 CONTABILITA' ORDINARIA.

#### **Premessa**

<u>.</u>

Con la nota prot. 109580/RU del 29 settembre 2017 sono state impartite le prime istruzioni operative per l'utilizzo del sistema unionale delle *Customs Decisions*.

Sulla base del costante monitoraggio del sistema e delle segnalazioni ricevute dal call center, allo scopo di semplificare le operazioni connesse al rilascio delle decisioni relative alla dilazione di pagamento "*DPO*" e alla generazione automatica del relativo conto di debito in AIDA, sono state realizzate le seguenti nuove funzionalità:

- 1. Validazione degli Allegati 5 e  $6^1$ ;
- 2. Consultazione dell'elenco conti di debito da attivare;
- 3. Attivazione/proroga del conto di debito.

 $<sup>1</sup>$  Alla nota prot. 109580/RU del 29 settembre 2017</sup>

È stato inoltre modificato il *layout* di consultazione dei dati del conto di debito dell'applicazione *Situazione Contabile Info su Conto di debito,* utilizzata dagli operatori economici per la prenotazione di pagamento con bonifico dei diritti doganali, al fine di recepire le analoghe modifiche effettuate in AIDA sulla linea di lavoro *Operazioni Contabili Contabilità Ordinaria Conti di Debito.*

## **1. Validazione degli Allegati 5 e 6**

Come noto, la decisione "DPO" richiede la presenza obbligatoria degli allegati 5 e 6 nella autorizzazione presente sul sistema Customs Decisions per rendere possibile la generazione automatica del relativo conto di debito in AIDA.

Gli allegati 5 e 6 sono caricati:

- sul *Trader Portal* (TP) dall'operatore economico, nel caso di una nuova istanza DPO o della richiesta di rettifica di un'autorizzazione esistente;
- sul *Customs Decisions Management System* (CDMS) dall'ufficio doganale, nel caso del rilascio di una nuova autorizzazione, della rettifica di un'autorizzazione esistente e dell'inserimento di un'autorizzazione preesistente.

L'ufficio doganale **è tenuto sempre a verificare la correttezza formale e sostanziale dei dati** contenuti negli allegati 5 e 6.

Al fine di intercettare eventuali errori formali commessi durante la compilazione degli allegati in parola, onde evitare la mancata generazione del conto di debito, è stata realizzata una nuova funzionalità per la validazione degli stessi da parte dell'ufficio, disponibile in AIDA nella sezione *Dogane Operazioni Contabili Contabilità Ordinaria Conti di debito Consultazione Validazione allegati DPO*.

La validazione va eseguita:

- a. alla ricezione degli Allegati 5 e 6 da parte dell'operatore;
- b. prima del caricamento su CDMS da parte dell'ufficio, all'atto del rilascio di una nuova autorizzazione, dell'inserimento di una autorizzazione preesistente e dell'effettuazione di una rettifica.

Per eseguire la validazione occorre selezionare il relativo file e premere il pulsante "Upload" per ciascun allegato**.**

L'esito della validazione può essere positivo, ovvero "*allegato valido*" o negativo , ovvero "*allegato non valido";* in quest'ultimo caso il sistema indica i campi errati ed i relativi errori riscontrati.

Se un allegato inviato dall'operatore non è valido, l'ufficio doganale può:

- $\bullet$  richiedere l'allegato corretto (tramite CDMS<sup>2</sup> o, solo in caso di impossibilità, tramite mezzo alternativo), qualora non sia possibile correggere autonomamente i dati errati o mancanti;
- $\bullet$  correggere autonomamente l'allegato<sup>3</sup>, qualora i dati errati siano facilmente modificabili.

## **2. Consultazione conti di debito da attivare**

Nella funzionalità di gestione dei conti di debito presente in AIDA nella sezione *Dogane*  → Operazioni Contabili → Contabilità Ordinaria → Conti di debito → Gestione è stata inserita la voce *Conti di debito da attivare.*

Tale funzionalità permette di visualizzare l'elenco dei conti di debito da attivare.

Per ciascun conto di debito sono visualizzati il relativo codice, la P.IVA/CF del titolare, l'importo per fiscalità nazionale, l'importo per le risorse proprie, le date di inizio e fine validità e il codice identificativo della DPO.

Selezionando la freccia "►" presente nella prima colonna si accede alla maschera riepilogativa delle informazioni associate al conto da attivare.

#### **3. Attivazione/Proroga del conto di debito**

1

Per procedere all'attivazione, l'ufficio deseleziona la casella "*Revocato"* , inserisce negli appositi campi il relativo periodo di validità e conferma l'operazione con il pulsante "*OK*".

Per attivare un nuovo conto o modificarne il periodo di validità, la maschera di aggiornamento del conto di debito conterrà nella sezione **Gestione CD-DPO la funzionalità Attivazione/Proroga CD**

Secondo la nuova gestione delle autorizzazioni alla dilazione di pagamento sul periodico differito, ovvero le nuove decisioni CD-DPO, tale funzionalità presenta le seguenti casistiche:

 Se il conto di debito è da attivare, verrà presentata la maschera di attivazione **(ATTIVAZIONE);**

 $2$  L'ufficio doganale può richiedere le informazioni aggiuntive all'operatore economico, rispondendo "NO" alla domanda "Result Check name Is Application Contains All Required Information / La domanda contiene tutte le informazioni necessarie" in fase di accettazione dell'istanza. Anche in tal caso il tempo massimo entro cui l'istanza deve essere accettata o rifiutata dall'ufficio doganale resta sempre di 30 giorni dalla data di invio dell'istanza; pertanto, se l'operatore economico non invia le informazioni aggiuntive entro tale periodo il sistema provvede a rifiutare automaticamente l'istanza.

 $3$  L'allegato corretto dovrà essere inserito all'interno dell'autorizzazione o della rettifica finale.

 Se il conto di debito è già attivo verrà presentata la maschera nella quale sarà modificabile solo il periodo di validità **(PROROGA)**

#### **Accesso alle applicazioni**

Le nuove funzionalità sono disponibili in ambiente di esercizio di AIDA a partire dal **16 ottobre 2018, al link:**

### *Dogane Operazioni Contabili Contabilità Ordinaria Conti di debito.*

e sono accessibili dal personale in possesso dei seguenti profili, già attivi in AIDA, che ad ogni buon fine si riportano in **Allegato 2**.

A tali utenti è associata la funzionalità di Validazione degli Allegati mentre le funzionalità di attivazione/aggiornamento dei conti di debito sono riservate agli utenti Ricevitori degli uffici territoriali.

Considerando la maggiore flessibilità nella gestione dei conti di debito introdotte dalle nuove funzionalità e i vincoli derivanti dall'utilizzo dal sistema unionale delle C*ustoms Decisions*, non è più attivabile in AIDA la procedura di *fallback* per la gestione del conto di debito e pertanto è soppresso il profilo **D02\_OpC\_CDMS\_GestFallBack** (Gestore Operazioni di Fall Back CDMS).

Si rammenta che le disposizioni sulla gestione delle abilitazioni sono contenute nella nota della scrivente prot. nr. 150409/RU/2011 "Sistema di Workflow per il tracciamento delle richieste di abilitazione", a cui si fa rimando.

Le istruzioni per richiedere assistenza e per segnalare malfunzionamenti sono disponibili sulla sezione "Assistenza online" presente sul PUD e sulla Intranet, seguendo il percorso: *Assistenza online "Come fare per Richiedere assistenza*.

Si raccomanda, inoltre, al fine di migliorare la sezione "Assistenza online", di far pervenire eventuali suggerimenti compilando l'apposita sezione *Esprimi la tua opinione sull'informazione*.

> *il Direttore Centrale ad interim f.to* Gianfranco Brosco

Firma autografa sostituita a mezzo stampa ai sensi dell'art. 3, comma 2 del D.Lgs.39/93

- Allegato 1 Elenco destinatari
- Allegato2 Profili Aida ed iter autorizzativo

## 1. **Allegato 1 alla nota 109068RU – Elenco destinatari**

Alle Direzioni Interregionali/Regionali e Interprovinciale

Agli Uffici delle dogane

Al Servizio processi automatizzati

- presso i distretti regionali/interregionali
- presso l'Ufficio acquisti e contratti della Direzione interprovinciale

Ai componenti del Tavolo e-Customs

e p.c.:

All'Ufficio del Direttore

All'Ufficio del Vicedirettore – Direttore Vicario

Alle Direzioni e Uffici centrali – Area Dogane

Alla Direzione centrale affari generali e coordinamento Uffici dei monopoli

Al Saisa

Alla Sogei

# **Allegato 2 – Profili Aida ed iter autorizzativo**

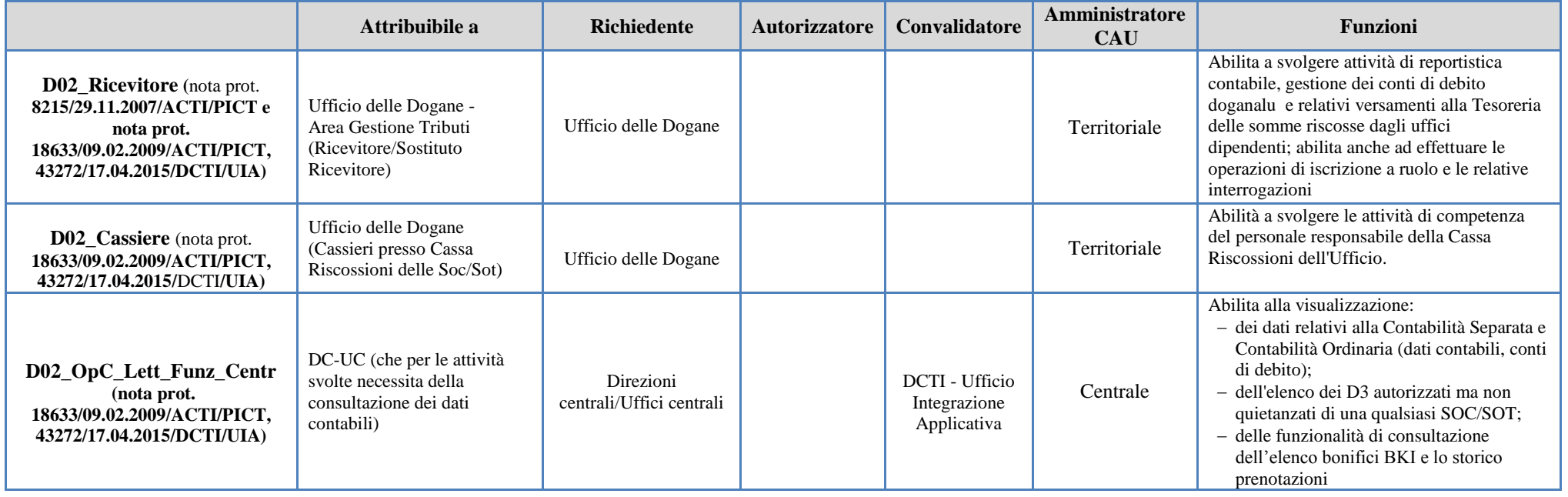